# **MP3 再生のための**

#### 大きくたち、ファインのサインのサインのサイントのサイントを取り付けには専門技術と経験が必要です。<br>オミクトウトラントのサイントのサイントの<sub>安全のため、必ずお買い上げの販売店に依頼してください。</sub> 配線・取り付けには専門技術と経験が必要です。

音楽データ再生の音声は、本機の TV モニターからは出力されません。 下記のように接続して、カーオーディオから出力してください。

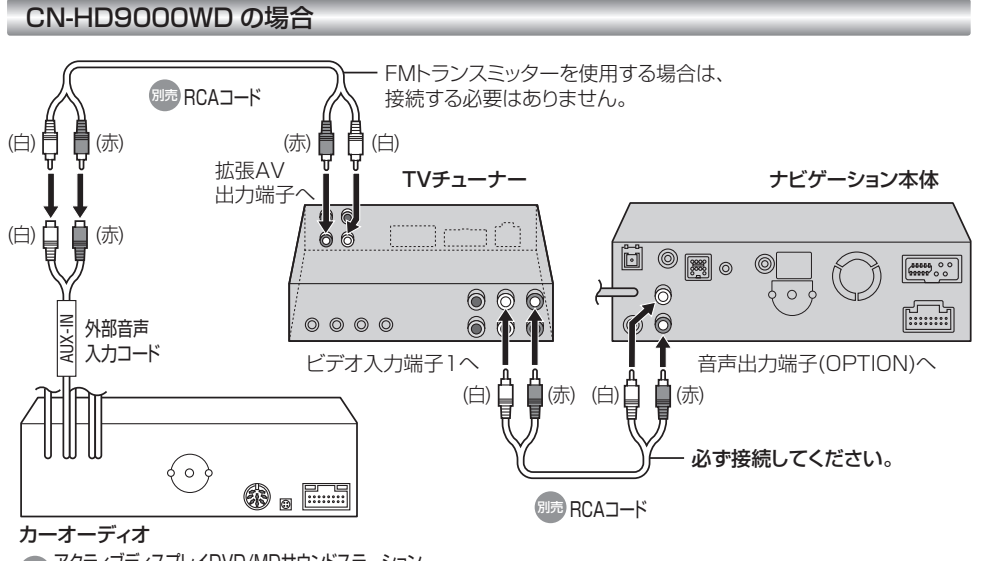

**ADDITIONAL アクティブディスプレイDVD/MDサウンドステーション** CQ-DMR993D

#### CN-HD9000SD の場合

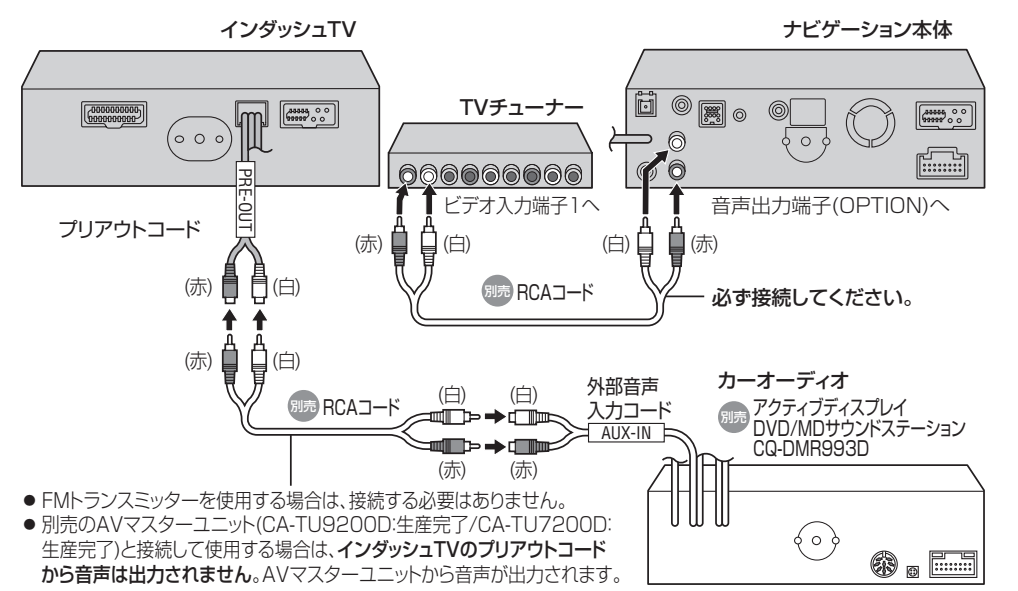

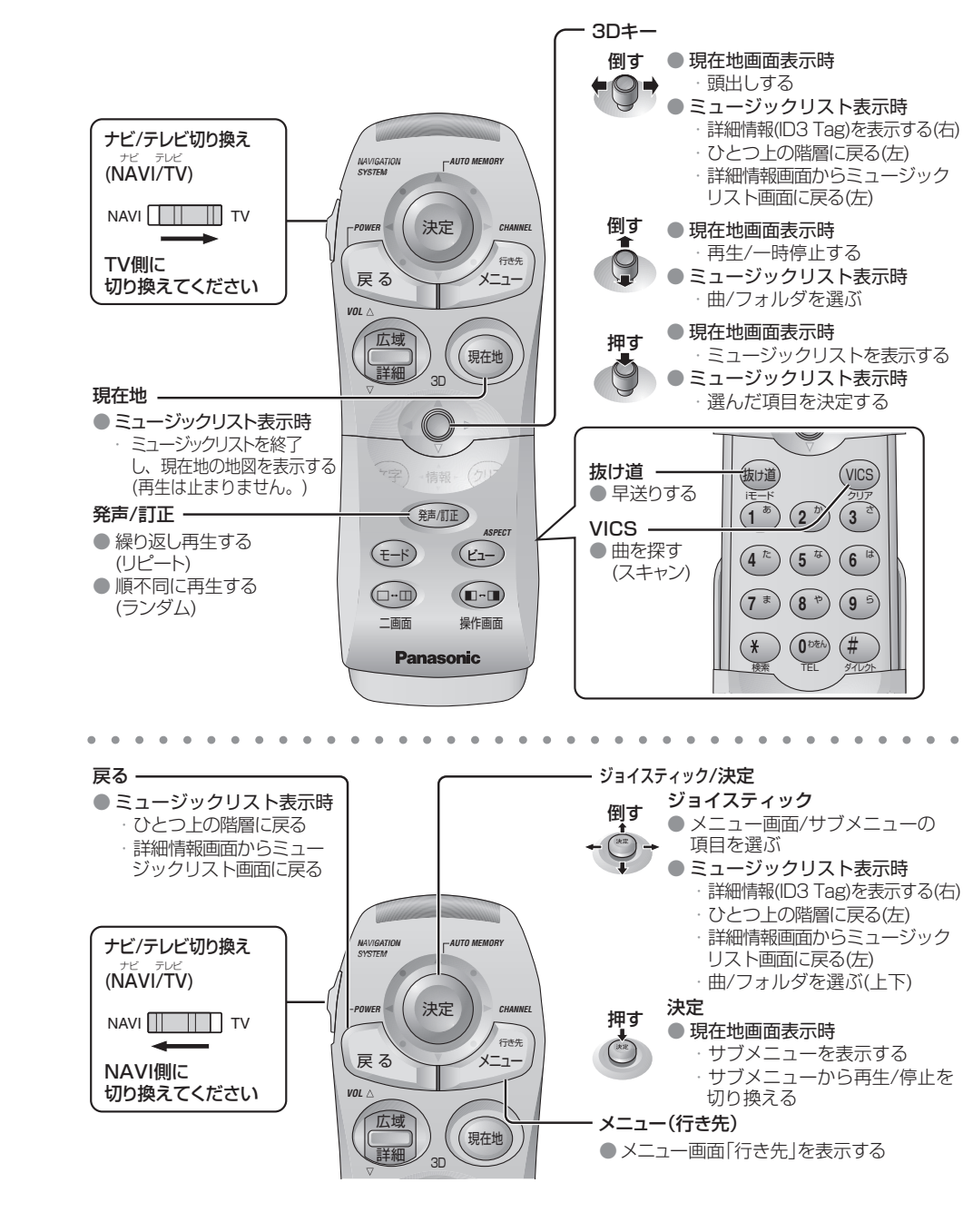

## リモコンのはたらき (MP3 操作時)

**5**

## **音楽データをナビゲーションに保存する**

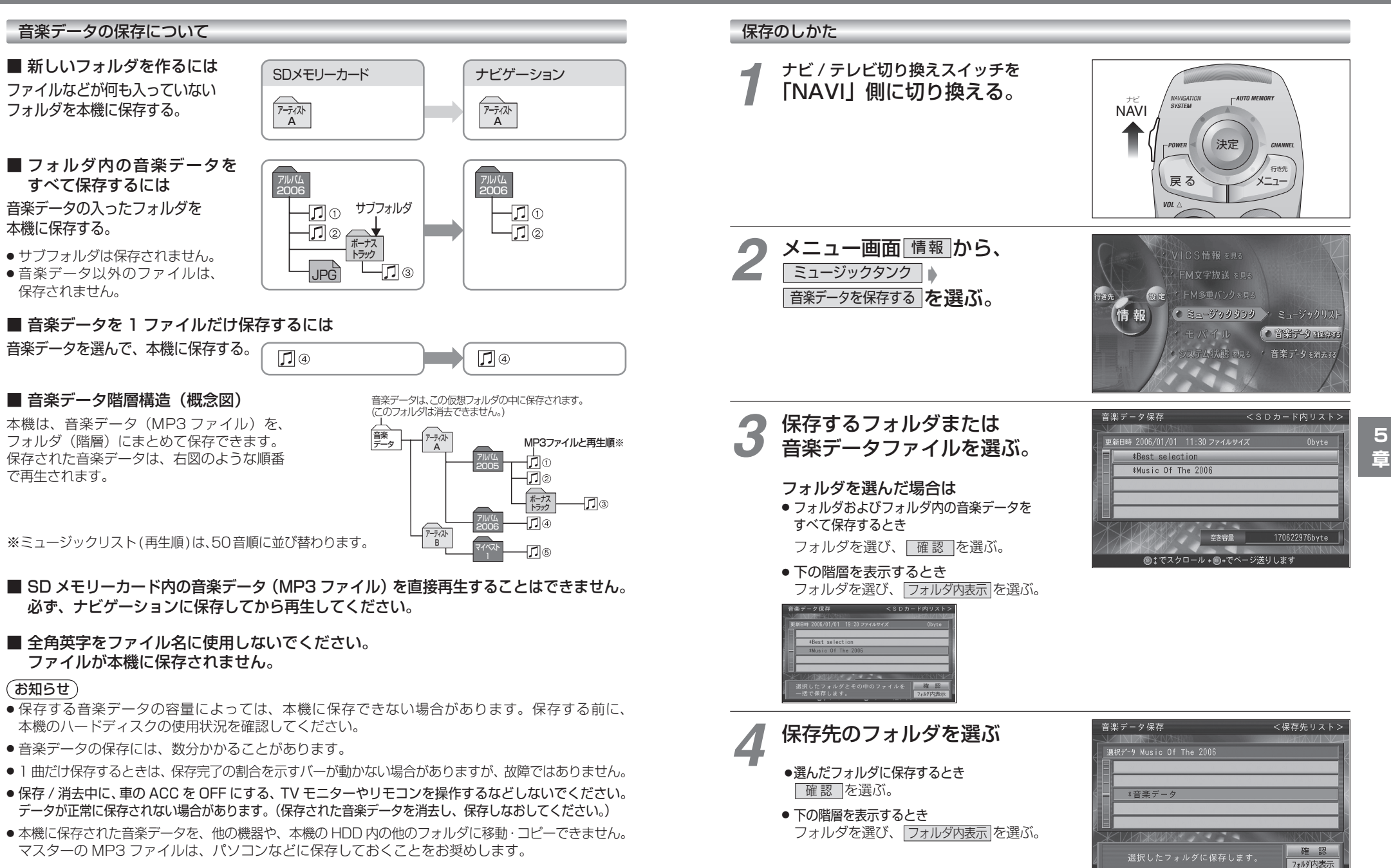

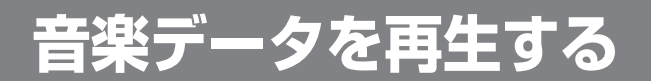

#### 再生の準備

音楽データを再生する前に、必ず下記の操作を行ってください。 下記の操作を行わないと、音楽データを再生しても、音声は出力されません。

ナビ / テレビ切り換えスイッチを *1* 「TV」側に切り換える。

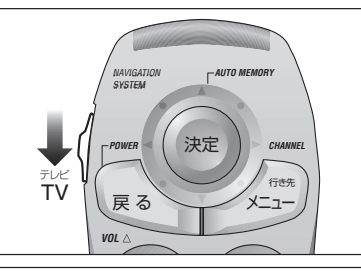

ナビゲーション画面表示中に 2 <sup>ナビゲーション画</sup><br>- を押して、 ナビゲーション本体を接続した モード(例:ビデオ 1)に 切り換える。

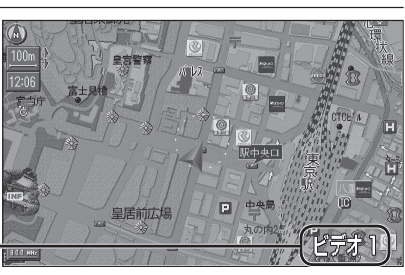

(画面は CN-HD9000WD の例)

#### FM トランスミッターを使用する場合は

● CN-HD9000SD に別売の AV マスターユニットを接続している場合は、FM トランスミッター は使用できません。AV マスターユニットに接続されたスピーカーから音声を出力してください。

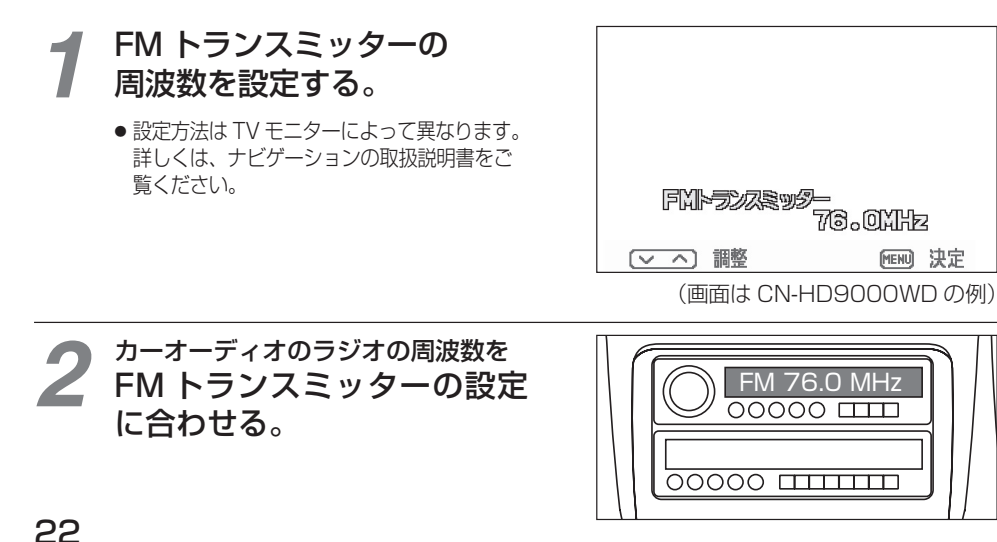

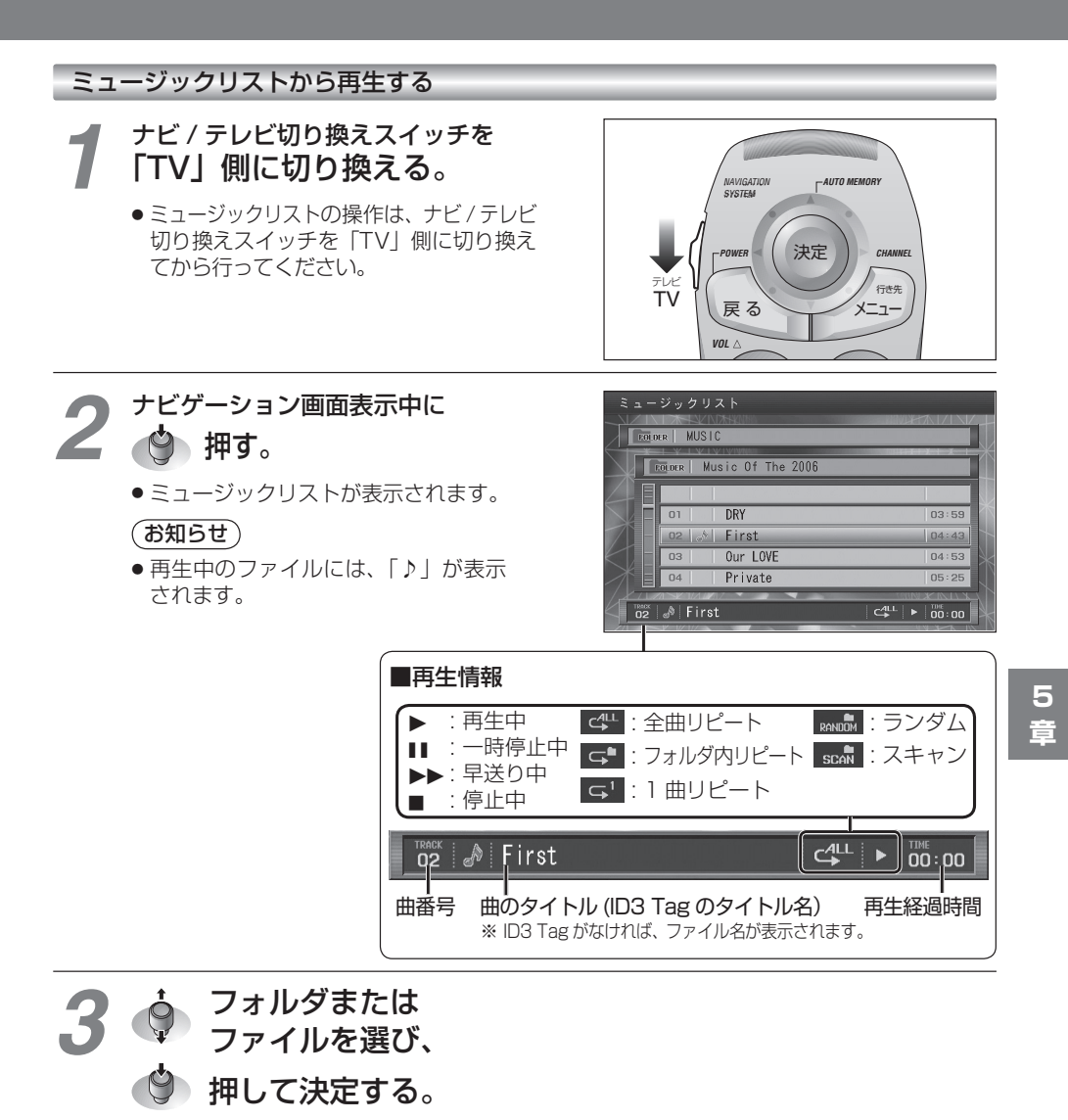

- フォルダを選んだ場合 フォルダ内の曲のリストが表示されます。
- ファイルを選んだ場合 選んだ曲が再生されます。

倒す。

■ ひとつ前の階層のフォルダに戻るには

## **音楽データを再生する**

#### 早送りする

- 
- 

# (編)を押す。 再牛中に ● 押すごとに切り換わります。 → < 牛 : 全ファイルを繰り返し再生 (全曲リピート) 「「ニコ」: 再生中のフォルダ内のファイルを繰り返し再生 (フォルダ内リピート) 5 日: 再生中のファイルを繰り返し再生 (1 曲リピート) : 再生中のフォルダ内のファイルを順不同に再生 ● 『戻しはできません。<br>● 早戻しはできません。<br>● 通常の再生に戻るには、もう一度押してください。<br>● 通常の再生に戻るには、もう一度押してください。<br><br>無理中に<br>- ● 少女のサインのよう。<br>- キャンピュージックリンプリントに関われています。<br>- マップストに使われています。 インダムのファイルを繰り返し再生(ワォルダ内リピート)<br>- 『三生中のファイルを繰り返し再生(クォルダ内リピート)』……『三生中のファイルを繰り返し再生 繰り返し再生する ( リピート )/ 順不同に再生する ( ランダム )

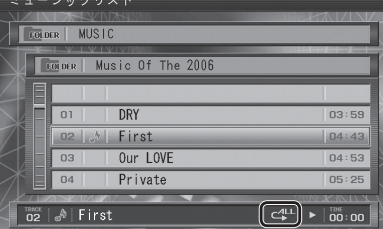

(ランダム)

#### ファイルを探す(スキャン)

再生中に

**(VICS) を拥す。** 

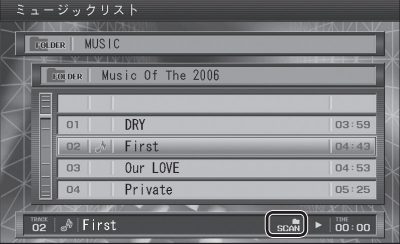

■ 最大中のフォルダ内のファイルを、約 10秒 ずつ再生します。 一周すると、もとのファイルの先頭に戻ります。

#### 詳細情報 (ID3 Tag) を見る

#### 詳細情報を見たいファイルを選んで、

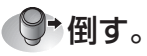

- 選んだファイルに詳細情報 (ID3 Tag のタイトル名・ アーティスト名・アルバム名) があれば、表示されます。 詳細情報がない場合、「TITLE」にファイル名が表示 されます。
- 

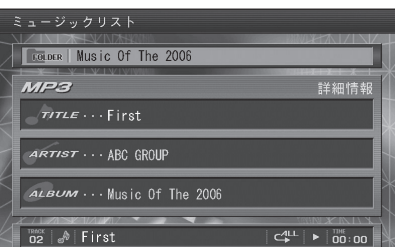

#### 音楽データを再生しながら、地図を表示させる

#### 再牛中に (難地) を押す。

- ●音楽データを再生したまま、現在地画面が表示さ れます。
- 再生情報は、約10秒で消去されます。 次回、早送り、頭出しなどの音楽データ再生の操作 を行うごとに再生情報が約 10 秒間表示されます。

#### (お知らせ)

- ●音楽データ再生中は、ナビゲーションの音声は 出力されません。 ナビゲーションから音声を出力させるには、一時 停止 (下記)するか、サブメニューから■ STOP を選んで再生を止めてください。(26 ページ)
- ●音声割込を「する」に設定すると、音楽データ再生 中に、ルート音声案内や登録ポイントのサウンド を割り込ませることができます。(28 ページ)

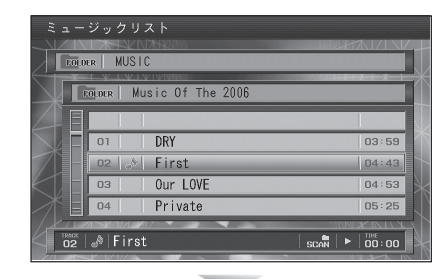

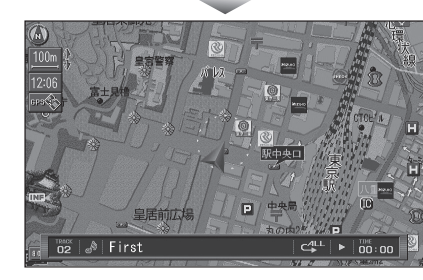

#### 現在地画面表示中の音楽データ再生

現在地画面表示中も、ランダム / リピート / スキャンの切り換えおよび早送りができます。 また、現在地画面を表示させたまま、曲を頭出ししたり再生を一時停止できます。

生中の音楽データを先頭か

■ 一時停止する

■ 頭出しする 再生 / 一時停止中に

倒す。

● 通常の再生に戻るには、 もう一度倒してください。

再生中に

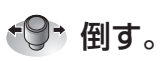

● 左方向へを 1回押すと、再

ら再生します。

- (お知らせ)
- ランダム/リピート/スキャン および早送りは、ミュージックリ ストから再生しているときと同じ 操作です。
- 一時停止 / 頭出しを行うときは、 ナビ / テレビ切り換えスイッチを 「TV」側に切り換えてください。

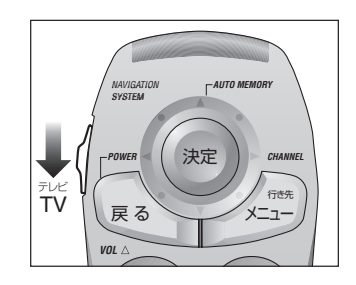

24 25

**5章**

## **音楽データを再生する**

*1*

停止する

*2*

*3*

## **音楽データを消去する**

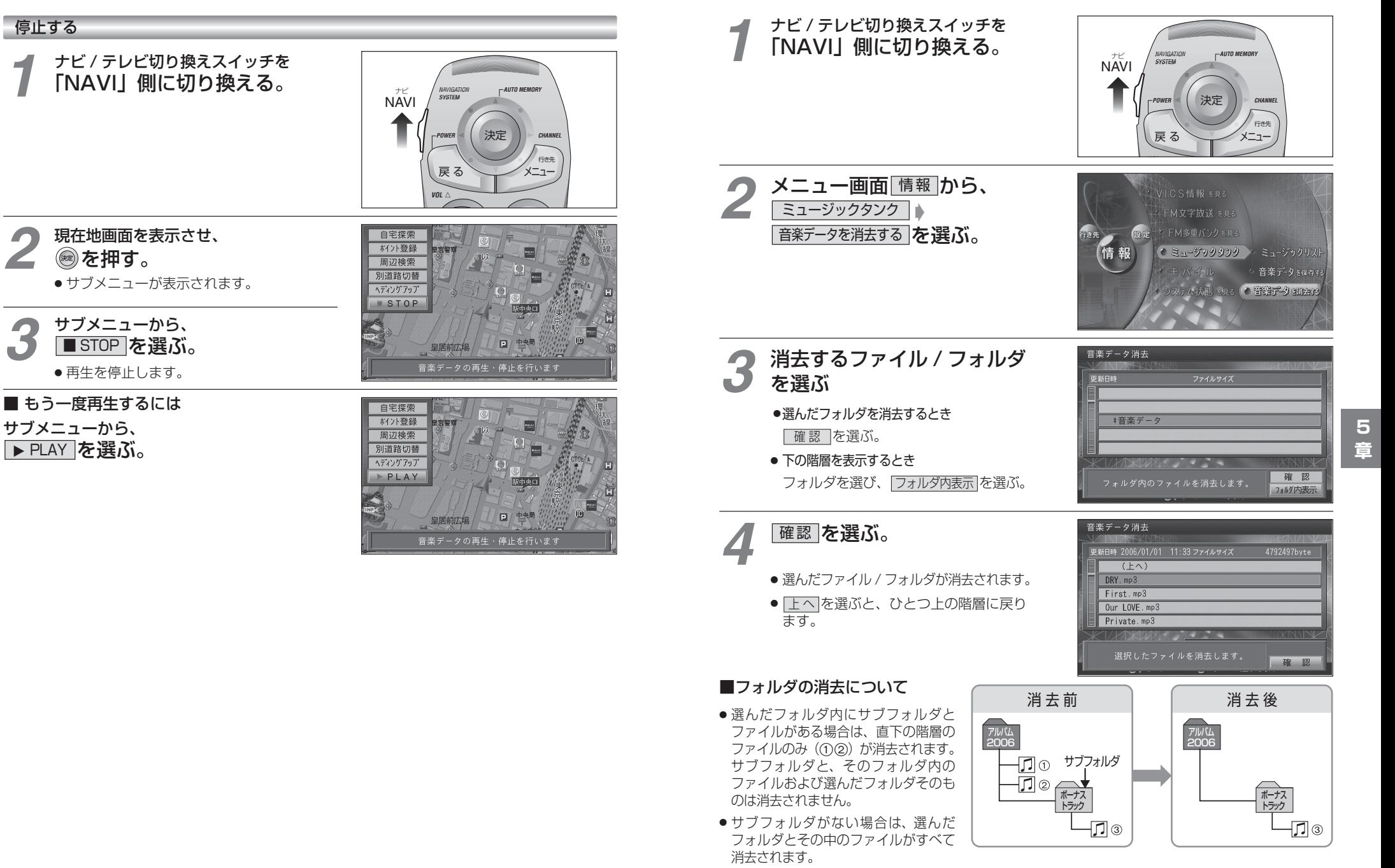

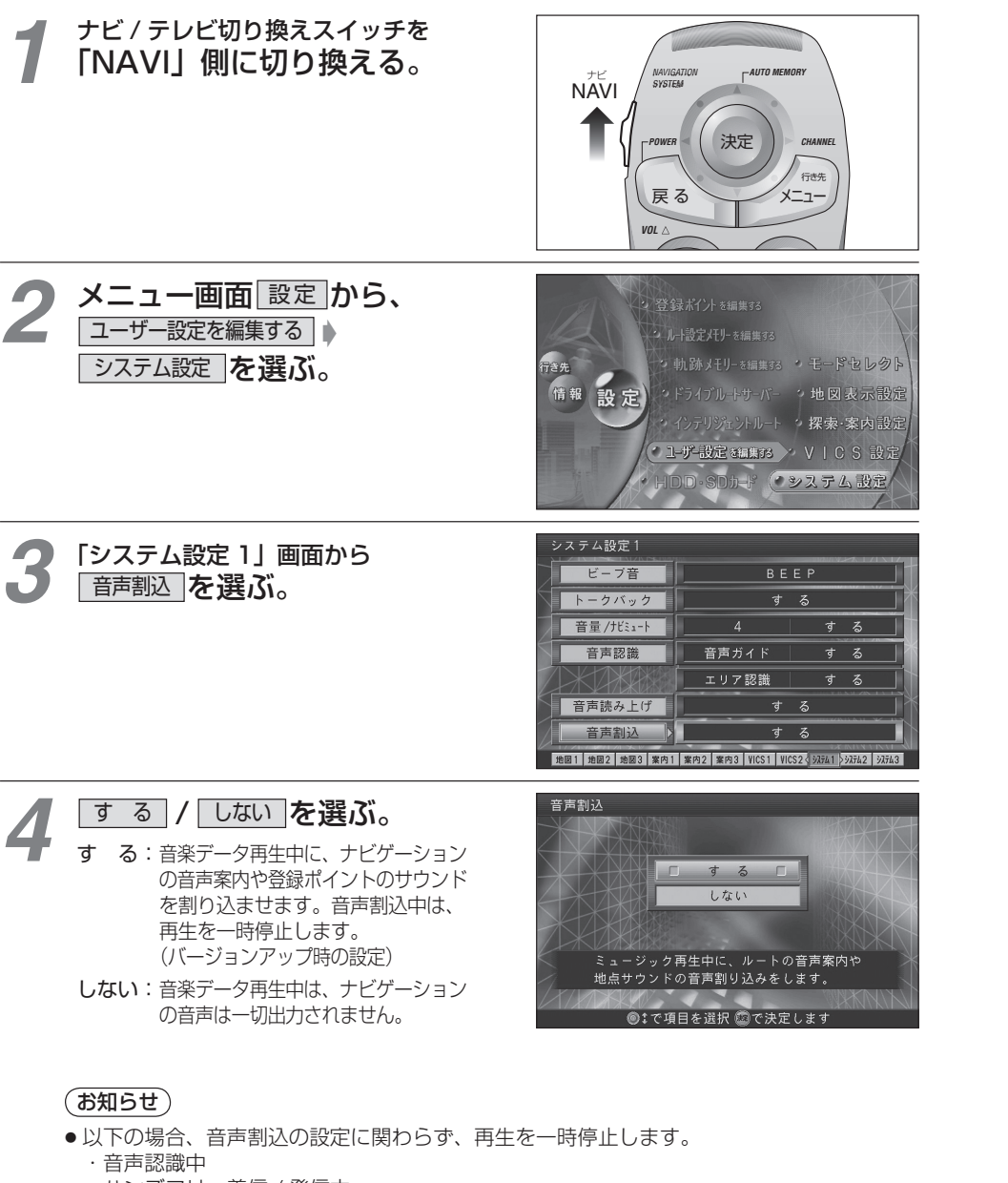

#### ・ ハンズフリー着信 / 発信中

※ハンズフリー通話の音声は、R(右)チャンネルから出力されます。 [モバイルコミュニケーションユニット 「CY-HCM200D:生産完了」を接続している場合]

## **音声割り込みを設定する MP3 ファイル作成時の留意点**

### ■ MP3 (エムピースリー) とは

MPEG 1 Audio Layer3 の略称。MPEG はビデオ CD などに採用されている映像圧縮規格です。MP3 は、 MPEG の音声に関する規格に含まれる音声圧縮方式のひとつで、人間の耳に聞こえない範囲の音や大きい音に 埋もれて聞き取れない音を削る処理などにより、音質を保ったまま小さなファイルに圧縮することができます。

- MPEG2 Audio Layer 3 LSF、MP3i、MP3 PRO は、本機で再生できません。
- WMA 形式の音楽ファイルは、本機で再生できません。
- MPEG Audio Laver3 音声圧縮技術は、Fraunhofer IIS および Thomson からライヤンスを 受けています。

#### ■ 音楽データを MP3 ファイルにエンコード (変換) するときは

- サンプリング周波数 : 「44.1 kHz」に設定してください。〈必須〉<br>● ビットレート - - ・ 「 固定 | に設定してください。〈必須〉
	- :「 固定」に設定してください。〈必須〉 「56 kbps」 ~ 「320 kbps」( 推奨:「128 kbps 以上」)
- 可変ビットレート(VBR)で記録されたファイルは、再生できません。
- 再生時の音質は、使用したエンコーダソフトやビットレートなどの設定によって異なります。 詳しくは、エンコーダソフトの説明書をご覧ください。

#### ■ 全角英字をファイル名に使用しないでください

- ファイル名に全角英字を使用したファイルは、本機に保存されません。
- MP3 ファイルには、必ず拡張子「MP3(mp3)」を付けてください
- ●「MP3(mp3)」以外の拡張子を付けた場合や拡張子を付けなかった場合は、ファイルを本機に 保存できません。

### ■ MP3 ファイル以外のデータには、拡張子「MP3(mp3)」を付けないでください

● MP3 ファイル以外のデータに拡張子 「MP3(mp3)| を付けて本機に保存しても、本機では再生できません。

### ■ M3U プレイリストには対応しておりません

●本機では、ファイル / フォルダを 50 音順に並べ替えて再生されます。 ファイル名 / フォルダ名の頭に「01」~「99」などと入力することで、順番を設定できます。

### ■ ファイル数 / フォルダ数 / 容量の制限について

- フォルダの階層数 :8 階層
- ファイル / フォルダ数 :1 フォルダにつき、ファイルとフォルダの合計が 99 まで<br>● 容 量 :約 900 MB まで(1 曲 4.5 MB ※として、約 200 曲)
- :約 900 MB まで (1 曲 4.5 MB ※として、約 200 曲) ※ ビットレート 128 kbps、サンプリング周波数 44.1 kHz でエンコード した場合の、おおよその目安です。

#### ■ 文字の表示上の制限について

- 対応文字形式 : JIS 形式 (漢字は第 1 水準まで)
- ファイル名※ :半角 28 文字(全角 14 文字)まで(拡張子含まず)<br>● フォルダ名 : 半角 32 文字(全角 16 文字)まで
- フォルダ名 :半角 32 文字(全角 16 文字)まで
- : アルバム名 / タイトル名 / アーティスト名それぞれ半角 40 文字(全角 20 文字)まで

※再生情報(23ページ)には、半角 26 文字(全角 13 文字)まで表示されます。

#### ■ ID3 Tag について

●本機では、ID3 Tag Ver.1.x に対応しています。 アルバム名 / タイトル名 / アーティスト名を表示できます。

### ■ 著作権について

28 29 音楽などの著作物を個人的に楽しむ場合などを除き、著作権利者の許諾を得ないで複製(録音)、配付、 配信することは著作権法で禁止されています。

**5**